## How does breakpoints work in debuggers?

Vineel Kumar Reddy Kovvuri <http://vineelkumarreddy.com>

# Contents

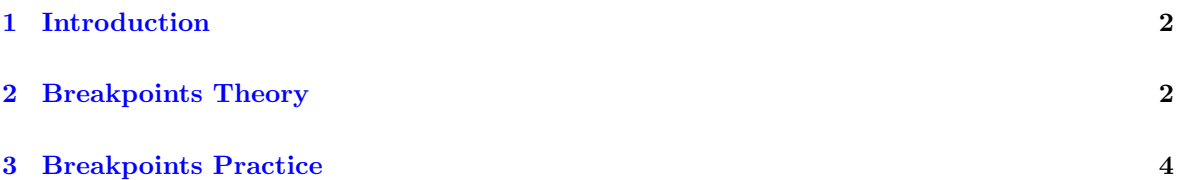

#### <span id="page-2-0"></span>1 Introduction

Its been a while, I have got a chance to blog about low-level stuff. In this article, I am going to explain how breakpoints work in debuggers. I am assuming the reader is already familiar with what a breakpoint is? and how to set it in your debugger of choice. The goal of this post is to explain the interplay between Debugger, Debuggee, Operating System and the CPU.

#### <span id="page-2-1"></span>2 Breakpoints Theory

To get there, we have to ask ourselves What does it mean by debugging a program/process?. To keep it simple, Its the controlled execution of a program by other program. The devil is in the word controlled. Whenever you open a debugger and launch a program or attach to a running process, the OS and the CPU guarantees that any event (like dll loading or interrupts or exceptions etc) happening on behalf of debuggee process are notified to debugger process for it to take necessary action. The important thing to understand here is, its the execution of debuggee which is causing the debugger to take actions on behalf of it, not the other way around. So there should be something in the debuggees code that should cause CPU to do the heavy lifting. This is where CPUs breakpoint instruction comes in. Every x86/amd64 CPU provides a special instruction called breakpoint instruction Int 3 whose mnemonic is 0xCC. When a piece of code executes this instruction, the CPU triggers a breakpoint interrupt and notifies it to OS and asks it what needs to be done next. Now this event from OS gets propagated to debugger by pausing all the threads in the debuggee. Now its up to debugger to handle it according to its will.

So far so good, But one question that should bother you at this point is The programmer never inserted 0xCC instruction in his program when he is writing the code. Then who puts it in? Its the debugger that puts this 0xCC instruction in the debuggee processing using WriteProcessMemory Win32 Api in Windows. Lets see more closely how it is done. Generally, at any given point in time, a debuggee will be in running or debugging mode. In running mode, debugger has no control of the debuggee until debuggee hits the above said breakpoint instruction. In debug mode, it has full control of the debuggee execution, ie.., it can single step each line of the code, examine call stack/registers etc. This is exactly the mode in which you can also set additional breakpoints by hitting F9 or bp or equivalent. So when you ask the debugger to put a breakpoint on the current line/instruction, the debugger makes a note of the location/address of the instruction and it simply gives us below visual feedback but no change is made to debuggee

```
#include <stdio.h>
 1
 \overline{2}\existsint main()
 3
        ſ
 4
            // This loop takes some time so that we
      Ė
            // get a chance to examine the address of
 5
            // the breakpoint at the second printf :)
 6
            for (int i = 1; i < 10000000; i++)
 7
                 printf("Hello World!");
 8
 9
            for (int i = 1; i < 10000000; i++)
10
                 printf("Hello World!");
11
1213
            return 0;
14
15
```
Figure 1: Breakpoints in debuggers

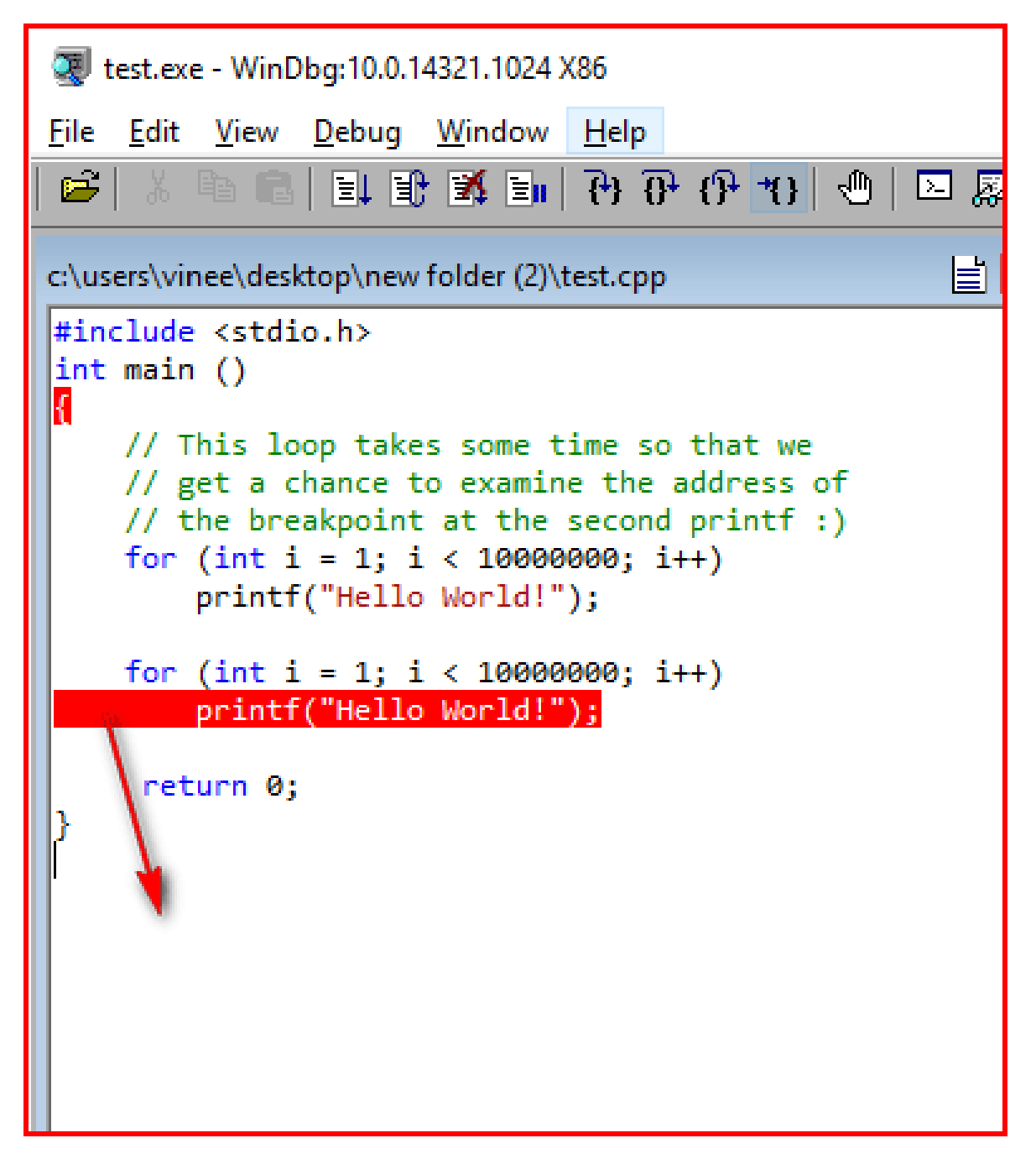

Figure 2: Breakpoints in debuggers

After this, when you jump from debug mode to running mode by hitting the go command either via F5 in Visual Studio or g command in Windbg/gdb, the debugger patches the first byte of all addresses at which we asked the debugger to set the breakpoints with 0xCC and let the debuggee run. This is in a way, the preparation done by debugger to make sure it gets notified back when CPU control reaches the user set breakpoint. Neat hack! In a similar way, once the breakpoint is hit, just before putting the debuggee in debug mode, It will update all the addresses back with their original content/byte. That is the reason why we dont see this 0xCC instruction when in debug mode, also this is exactly what we expect because we dont want our instructions garbled by the debugger with random 0xCC instructions when we want to examine. Now fasten your seat belts and lets see all of this in action!

### <span id="page-4-0"></span>3 Breakpoints Practice

Lets consider the above program and see what happens when we set the breakpoint on the main and second printf lines in WinDbg. Once we set the breakpoints WinDbg only makes a note of these line addresses. Now when we hit g WinDbg moves the debuggee to running mode. Lets verify this whether debugger has patched the printf line with 0xcc before moving to running mode. Unfortunately, we cannot dump the main function because the program is already in run mode! i.e., we cannot use commands like uf . to see whether the bytes are patched by Windbg. But fortunately, Process Hacker can help us in peering in the binary at the printf address when the program is running. The below screenshot shows the contents of main function at printf line before hitting go command. So as expected no change at the push mnemonic before call instruction (just windbg kept a note of the breakpoints).

```
#include <stdio.h>
int main ()
{
    // This loop takes some time so that we
    // get a chance to examine the address of
    // the breakpoint at the second printf :)
    for (int i = 1; i < 100000000; i++)printf("Hello World!");
    for (int i = 1; i < 10000000; i++)printf("Hello World!");
     return 0;
}
```
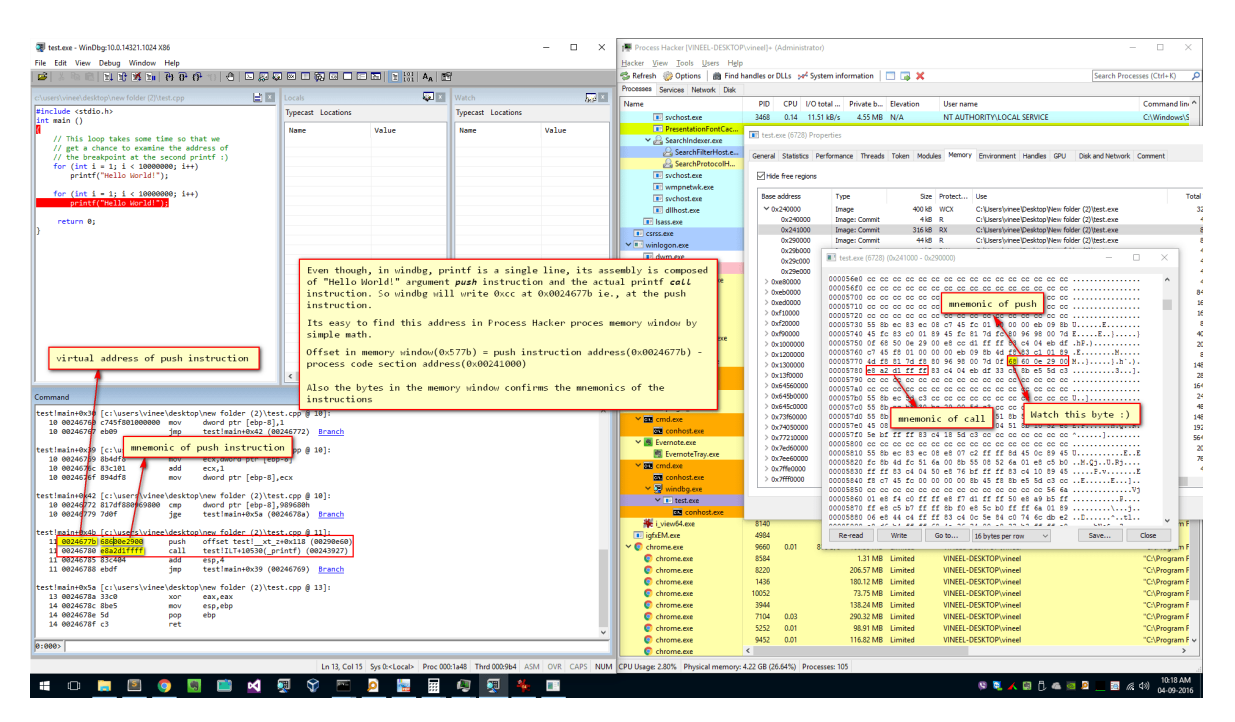

Figure 3: Breakpoints in debuggers

| test.exe - WinDbg:10.0.14321.1024 X86                                                                                                    |                           |              |                           | $\Box$<br>$\times$ | Process Hacker [VINEEL-DESKTOP\vineel]+ (Administrator)                                                                                          |                                                                                                    |                                                                                                    |                                               |                                                                                                    |                      | $\Box$                         |
|----------------------------------------------------------------------------------------------------|---------------------------|--------------|---------------------------|--------------------|----------------------------------------------------------------------------------------------------|----------------------------------------------------------------------------------------------------|----------------------------------------------------------------------------------------------------|-----------------------------------------------|----------------------------------------------------------------------------------------------------|----------------------|--------------------------------|
| File Edit View Debug Window Help                                                                                                    |                           |              |                           |                    | Hacker View Tools Users Help                                                                                                    |                                                                                                    |                                                                                                    |                                               |                                                                                                    |                      |                                |
| 人名意巴比比克 200 200 30 30 30 30 30 30 30 30 30 30 4 30 名<br>$\mathbf{G}$                                                                                      |                           |              |                           |                    | Processes Services Network Disk                                                                                                    |                                                                                                    |                                                                                                    |                                               |                                                                                                    |                      | Search Processes (Ctrl+K)      |
| 日間<br>:\users\vinee\desktop\new folder (2)\test.cpp                                                                                                    | Locals                    |              | <b>Watch</b>              | 反対性                | Name                                                                                                    |                                                                                                    |                                                                                                    |                                               |                                                                                                    |                      |                                |
| #include <stdio.h></stdio.h>                                                                                                    | <b>Typecast Locations</b> |              | <b>Typecast Locations</b> |                    |                                                                                                    |                                                                                                    | PID CPU I/O total  Private b Elevation                                                                                                    | User name                                     |                                                                                                    |                      | Command line                   |
| $int$ main $()$                                                                                                    |                           |              |                           |                    | s conn service.exe<br>III sychost.exe                                                                                                    | 2672                                                                                                    | 1.79 MB N/A                                                                                                    |                                               | NT AUTHORITY\SYSTEM                                                                                                    |                      | "C:\Program F                  |
| // This loop takes some time so that we                                                                                                    | Name                      | Value        | Name                      | Value              | <b>PresentationFontCac</b>                                                                                                    | Til test.exe (6728) Properties                                                                                                    |                                                                                                    |                                               |                                                                                                    |                      |                                |
| // get a chance to examine the address of                                                                                                    |                           |              |                           |                    | V & SearchIndexer.exe                                                                                                    |                                                                                                    |                                                                                                    |                                               | General Statistics Performance Threads Token Modules Memory Environment Handles GPU Disk-and-Network Comment              |                      |                                |
| // the breakpoint at the second printf :)<br>for (int i = 1; i < 10000000; i++)                                                                           |                           |              |                           |                    | SearchProtocolH.                                                                                                    |                                                                                                    |                                                                                                    |                                               |                                                                                                    |                      |                                |
| printf("Hello World!");                                                                                                    |                           |              |                           |                    | SearchFilterHost.e                                                                                                    | M Hide free regions                                                                                                    |                                                                                                    |                                               |                                                                                                    |                      |                                |
| for (int i - 1; i < 10000000; i++)                                                                                                    |                           |              |                           |                    | Ill sychostere<br>I wmpnetwk.exe                                                                                                    | Base address                                                                                                    | Type                                                                                                    | Size Protect Use                              |                                                                                                    |                      | Total                          |
| printf("Hello World!");                                                                                                    |                           |              |                           |                    | Ill sychost.exe                                                                                                    | $0000000 \times$                                                                                                    | Image                                                                                                    | 400 kB WCX                                    | C:\Users\vinee\Desktop\New folder (2)\test.exe                                                                            |                      |                                |
| return 0:                                                                                                    |                           |              |                           |                    | <b>In dihost.exe</b>                                                                                                    | 0x240000                                                                                                    | <b>Image: Commit</b>                                                                                                    | 418.8                                         | C:\Users\vinee\Desktoo\New folder (2)\test.exe                                                                            |                      |                                |
|                                                                                                    |                           |              |                           |                    | <b>Bill lease ave</b>                                                                                                    | 0x241000<br>0x290000                                                                                                    | <b>Image: Commit</b><br><b>Image: Commit</b>                                                                                                    | 316 kB RX<br>44 kB R                          | C:\Lisers\vinee\Desktop\New folder (2)\test.exe<br>C:\Users\vinee\Desktoo\New folder (2)\test.exe                         |                      |                                |
|                                                                                                    |                           |              |                           |                    | <b>IT</b> carss.exe                                                                                                    | 0x296000                                                                                                    |                                                                                                    |                                               |                                                                                                    |                      |                                |
|                                                                                                    |                           |              |                           |                    | $\times$ B winlogon.exe<br>all dwm.exe                                                                                                    | 0x29c000                                                                                                    | III test.exe (6728) (0x241000 - 0x290000                                                                                                    |                                               |                                                                                                    |                      | $\Box$<br>$\times$             |
|                                                                                                    |                           |              |                           |                    | $ightharpoonup$ explorer.exe                                                                                                    | 0x29e000                                                                                                    |                                                                                                    |                                               |                                                                                                    |                      |                                |
|                                                                                                    |                           |              |                           |                    |                                                                                                    | 0.00000<br>0x60000                                                                                                    |                                                                                                    |                                               |                                                                                                    |                      |                                |
|                                                                                                    |                           |              |                           |                    | Voila! The byte is now patch with 0xCC. So when the                                                                                              | $\pm 0$ ved0000                                                                                                    |                                                                                                    |                                               |                                                                                                    |                      |                                |
| CPU executes this mnemonic the debugger again gets a<br>chance to put the debuggee in debug mode.                                                         |                           |              |                           |                    |                                                                                                    | $\geq 0$ of these<br>> 0.020000<br>000009944 cc 8b ec 83 ec 08 c7 45 fc 01 00 00 00 eb 09 8b E<br>> 0.00000<br>00005740 45 fc 02 c0 01 89 45 fc 81 7d fc 80 96 98 00 7d EE}} |                                                                                                    |                                               |                                                                                                    |                      |                                |
|                                                                                                    |                           |              |                           |                    |                                                                                                    |                                                                                                    |                                                                                                    |                                               |                                                                                                    |                      |                                |
|                                                                                                    |                           |              |                           |                    |                                                                                                    | 0x1000000                                                                                                    |                                                                                                    |                                               | 00005750 Of 68 50 0e 29 00 - 2 cc dl ff ff 83 c4 04 eb df .hP.)                                                           |                      |                                |
|                                                                                                    |                           |              |                           |                    | <sup>®</sup> Viber.exe                                                                                                    | 0x1200000                                                                                                    |                                                                                                    |                                               | 00005770 4d f8 81 7d f8 80 96 98 00 7d 0f co 60 0e 29 00 M.                                                               |                      |                                |
|                                                                                                    |                           |              |                           |                    | <b>B</b> EvernoteClipper.exe                                                                                                    | > 0x1300000<br>> 0x13f0000                                                                                                    |                                                                                                    |                                               | 00005780 e8 a2 d1 ff ff 83 c4 04 eb df 33 c0 8b e5 5d c3 31.                                                              |                      | 148                            |
|                                                                                                    | $\epsilon$                | $\mathbf{v}$ | $\leq$                    | $\rightarrow$      | <b>Bill</b> cmd.exe                                                                                                    | > 0x64560000                                                                                                    |                                                                                                    |                                               |                                                                                                    |                      | 164                            |
| Command                                                                                                    |                           |              |                           | 同同                 | <b>BB</b> conhost.exe                                                                                                    | > 0x645b0000                                                                                                    |                                                                                                    |                                               |                                                                                                    |                      | $^{24}$                        |
|                                                                                                    |                           |              |                           |                    | $\vee$ <b>B</b> sublime text.exe                                                                                                    | 0.6450000                                                                                                    |                                                                                                    |                                               | 000057c0 55 8b ec b8 30 bc 29 00 5d c3 cc cc cc cc cc cc U0.1.1                                                           |                      |                                |
| testimain+0x42 fc:\users\vinee\desktop\new folder (2)\test.cpp @ 10]:                                                                                     |                           |              |                           |                    | Di plugin_host.exe                                                                                                    | > 0x7350000<br>> 0x74050000                                                                                                    | 000057d0 55 8b ec 8b 45 14 50 8b 4d 10 51 8b 55 0c 52 8b U.  E.P.M.O.U.R.<br>145<br>000057e0 45 08 50 e8 16 d2 ff ff 8b 48 04 51 8b 10 52 e8 E.P H.OR.<br>192 |                                               |                                                                                                    |                      |                                |
| 10 00246772 817df880969800 cmp<br>dword ptr [ebp-8].989680h<br>10 00246779 7def<br>test!main+0x5a (0024678a) Branch<br>1ge                                |                           |              |                           |                    | v stil cmd.exe                                                                                                    | > 0x77210000                                                                                                    | 000057f0 5e bf ff ff 83 c4 18 5d c3 cc cc cc cc cc cc cc ^1<br><b>SG4</b>                                                                                     |                                               |                                                                                                    |                      |                                |
|                                                                                                    |                           |              |                           |                    | <b>CO</b> conhost.exe<br>∨ B Evernote.exe                                                                                                    | > 0x7e660000                                                                                                    |                                                                                                    |                                               |                                                                                                    |                      |                                |
| testimain+0x4b [c:\users\vinee\desktop\new folder (2)\test.cpp @ 111:<br>11 8824677b 68688e2988<br>nush<br>offset test  xt z+0x118 (00290e60)             |                           |              |                           | EvernoteTray.exe   | $> 0x7$ ee60000<br>$> 0x7$ % 0000                                                                                                    | $\overline{\mathbf{r}}$<br>00005820 fc 8b 4d fc 51 6a 00 8b 55 08 52 6a 01 e8 c5 b0  M.Oi.  II.Ri                                                                            |                                                                                                    |                                               |                                                                                                    |                      |                                |
| 11 00246780 e8a2d1ffff<br>call<br>test!ILT+10530( printf) (00243927)                                                                                      |                           |              |                           | v au cmd.exe       | $> 0x$ 7fff0000                                                                                                    | 00005830 ff ff 83 c4 04 50 e8 76 bf ff ff 83 c4 10 89 45 P.VE<br>00005840 f8 c7 45 fc 00 00 00 00 8b 45 f8 8b e5 5d c3 cc EE 1                                               |                                                                                                    |                                               |                                                                                                    |                      |                                |
| 11 00246785 83c404<br>add<br>ess0.4<br>test!main+0x39 (00246769) Branch<br>11 00246788 ebdf<br>1mp                                                        |                           |              |                           |                    | <b>COM</b> conhost.exe                                                                                                    |                                                                                                    |                                                                                                    |                                               |                                                                                                    |                      |                                |
|                                                                                                    |                           |              |                           |                    | v D windba.exe                                                                                                    |                                                                                                    |                                                                                                    |                                               | 00005860 01 e8 f4 c0 ff ff e8 f7 d1 ff ff 50 e8 a9 b5 ff P<br>00005870 ff e8 c5 b7 ff ff 8b f0 e8 5c b0 ff ff 6m 01 89 \1 |                      |                                |
| testimain+0x5a [c:\users\vinee\desktop\new folder (2)\test.cpp @ 13]:                                                                                     |                           |              |                           |                    | $\times$ T test exe                                                                                                    |                                                                                                    |                                                                                                    |                                               | 00005880 06 e8 44 c4 ff ff 83 c4 0c 5e 84 c0 74 6c db e2 D                                                                |                      |                                |
| 13 0024678a 33c0<br><b>xor</b><br>cax.cax<br>14 0024678c 8be5<br>esp,ebp<br><b>BOV</b>                                                                    |                           |              |                           |                    | <b>RX</b> conhost.exe<br>We i view64.exe                                                                                                    | 6388<br>22.08<br>8140                                                                                                    | <b>AAAAFAAA</b><br>Re-read                                                                                                    | an us as as no summer or no<br>Write<br>Go to | <b>AN NA AR AR LA</b><br>16 bytes per row                                                                                 | <b>CHILE</b><br>Save | Close<br>n۶                    |
| 14 0024678e 5d<br>pop<br>ebo                                                                                                    |                           |              |                           |                    | <b>III</b> infxEM.exe                                                                                                    | 4984                                                                                                    |                                                                                                    |                                               |                                                                                                    |                      |                                |
| 14 0024678f c3<br>ret<br>0:000 > 0                                                                                                    |                           |              |                           |                    | $\times$ C chrome.exe                                                                                                    | 9660<br>0.02                                                                                                    | 1.42 kB/s 166.38 MB Limited                                                                                                    |                                               | VINEEL-DESKTOP\vineel                                                                                                    |                      | "C:\Program F                  |
| Breakpoint 0 hit                                                                                                    |                           |              |                           |                    | C chrome.exe                                                                                                    | 8584                                                                                                    | 1.32 MB Limited                                                                                                    |                                               | VINEEL-DESKTOP\vineel                                                                                                    |                      | "C:\Program F                  |
| eax=013fc2c8 ebx=01100000 ecx=00000000 edx=00000000 esi=0029ccc4 edi=0029ccc8<br>eip=00246730 esp=012ffa20 ebp=012ffa64 iopl=0<br>ny up ei pl nz na po nc |                           |              |                           |                    | C chrome.exe                                                                                                    | 8220                                                                                                    | 199.07 MB Limited                                                                                                    |                                               | VINEEL-DESKTOP\vineel                                                                                                    |                      | "C:\Program F                  |
| cs=0023 ss=002b ds=002b es=002b fs=0053 gs=002b<br>ef1-00000202                                                                                           |                           |              |                           |                    | C chrome.exe                                                                                                    | 1436                                                                                                    | 180.06 MB Limited                                                                                                    |                                               | VINEEL-DESKTOP\vineel                                                                                                    |                      | "C:\Program F                  |
| testimain:<br>00246730 55<br>push<br>ebo                                                                                                    |                           |              |                           |                    | C chrome.exe<br>C chrome.exe                                                                                                    | 10052<br>3944<br>0.01                                                                                                    | 72.93 MB Limited<br>139.25 MB Limited                                                                                                    |                                               | VINEEL-DESKTOP\vineel<br>VINEEL-DESKTOP\vineel                                                                            |                      | "C:\Program F                  |
| 0:000 > E                                                                                                    |                           |              |                           |                    | C chrome.exe                                                                                                    | 7104<br>0.04                                                                                                    | 291.82 MB Limited                                                                                                    |                                               | VINEEL-DESKTOP\vineel                                                                                                    |                      | "C:\Program F<br>"C:\Program F |
|                                                                                                    |                           |              |                           |                    | C chrome.exe                                                                                                    | 5252                                                                                                    | 99.17 MB Limited                                                                                                    |                                               | VINEEL-DESKTOP\vineel                                                                                                    |                      | "C:\Program F \                |
| "BUSY" Debuggee is running                                                                                                    |                           |              |                           |                    | chrome.exe                                                                                                    | $\left\langle \right\rangle$                                                                                                    |                                                                                                    |                                               |                                                                                                    |                      |                                |
|                                                                                                    |                           |              |                           |                    | Ln 3, Col 1 Sys 0: <local> Proc 000:1a48 Thrd 000:9b4 ASM OVR CAPS NUM CPU Usage 39.50% Physical memory: 4.22 GB (26.61%) Processes: 104</local> |                                                                                                    |                                                                                                    |                                               |                                                                                                    |                      |                                |
| $\sqrt{1}$<br> S <br>$\bullet$                                                                                                    | ञ<br>$\Theta$             |              |                           |                    |                                                                                                    |                                                                                                    |                                                                                                    |                                               |                                                                                                    |                      | 10:41 AM                       |
| $\blacksquare$<br><b>Contract</b><br><b>COL</b><br><b>M</b>                                                                                               |                           |              |                           | 田田                 |                                                                                                    |                                                                                                    |                                                                                                    |                                               |                                                                                                    |                      |                                |

Figure 4: Breakpoints in debuggers

After the initial for loop is done executing and just before hitting the second printf the CPU executes the patched 0xCC instead of original 68600e2900 so this causes the breakpoint interrupt from CPU to OS and OS notifies this to debugger to put the debuggee in debug mode. Now debugger does the opposite of restoring the mnemonics from CC600e2900 to 68600e2900 so that the programmer can examine the content of the function as if nothing has happened before! Pretty neat HACK!

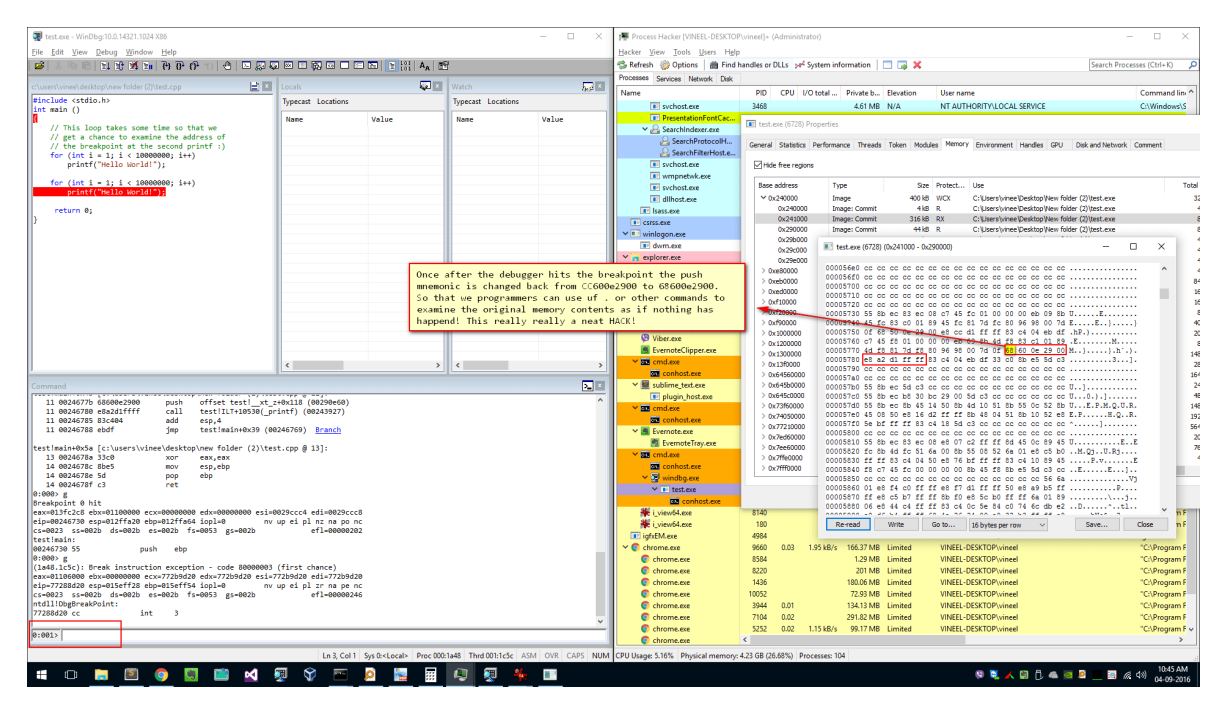

Figure 5: Breakpoints in debuggers

I am stopping here and let this content sink in your brain. Theres more to it, for example, when the program is running and we want to forcefully break in by hitting toolbar break button or ctrl+break etc then debuggers in Windows uses [CreateRemoteThread](https://msdn.microsoft.com/en-us/library/windows/desktop/ms682437(v=vs.85).aspx) Win32 API to create a new remote thread in the debuggee and calls the ntdll!DbgBreakPoint.